# **Christian Chirp Quick Start Guide To Chirping**

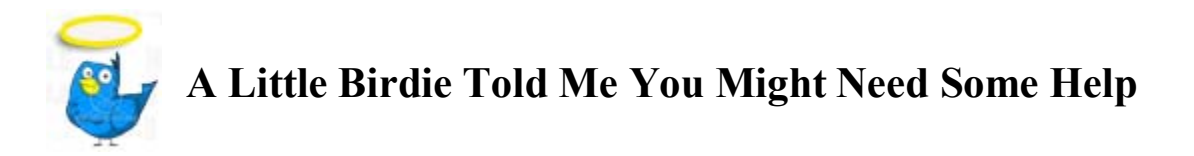

#### **What should I choose as my username?**

If you want to use this site to make real connections and also grow your business at the same time, select a username that tells people what you do. Here are some examples:

ChristianLawyer, BusinessCoach, MarriageCounselor, MakeMoneyOnline, gardenpro, getmuscles, creditrepairguru, financialadvice, websitebuilder, marketingexpert, (**these are all used as one word, get it?)** 

These are called "handles" and they are very smart to use instead of your personal name. You can still share your name in your profile. You can also have as many Chirp accounts as you want. We are here for fellowship, but also for professional networking.

#### **Can I change my username?**

Yes, change your username any time. Just go inside your control panel. Remember, your username must be one word. Example: jameslparis

# **The Streams In The Chirposphere**

#### **Stream 1**

On the home page is the *public stream*. Every public post is shown here in real time. So that you don't wear out your hand refreshing the screen thousands of times, consider downloading a free screen refresher. **http://www.myrefresher.com/** I have mine set to refresh every 30 seconds. This can be adjusted as you see fit.

#### **Streams 2,3, and 4**

Once logged in, and you click on "my profile" you will see three tabs below your messager window. The first tab (*my messages*) list all of your posts. The second tab (*my friends messages*) shows only messages from people you are following. The third tab (*public replies*) shows all of your public messages (**see what is an @reply below**).

# **How Do I Chirp?**

Click on "My Panel" and then type in your message in the box provided. Remember, you are limited to 140 characters

# **What is an @ reply?**

If you see a chirp you want to *publicly* respond to, click on the small bubble below the chirp (right next to the heart). This will open up your messenger panel and you can then respond. For now, avoid using apostrophes in  $\omega$  responses. It may cause your message not to go through. Alternatively, you can just post a public message directly from your browser. Example: **@jameslparis what are you doing today?** By the way, that little heart is what you can use to add someone to your "favorites" list. This is a list of those you Chirp with most often and makes it easier for your to find them in your streams.

#### **What is a direct message?**

Let's say you want to send a message, but you only want the recipient to read it. This is called a "direct message" (private) or DM for short. You can only DM someone if they are following you. If someone is not following you, you can always ask them to follow and then you can send DM's going forward. In the meantime, you can only public message a person you are not following. Example: @jameslparis If you want to send a direct message, click on that person's name. You will see in the right panel under **Actions "send a message to".** Click on this link and your message panel will open up. This will create a private message to your fellow chirper.

# **If I post a link, why does it change?**

Our system automatically shortens the link. While in the process of shortening, the words in the link will change to include Christian Chirp. This does not change where the link will take a person if clicked on. Since each post is limited to 140 characters, it is a good idea to shorten even more using "tiny" URL's. This is a free service and you can add this as a tool inside your Firefox browser. Here is a link for the download: http://www.fast-chat.co.uk/ There are many of these kinds of services, just Google "Tiny" URL". Remember, the less characters in your link the more words you can use in your chirp.

# **How Do I Get Followers?**

The easiest way to get followers is to follow other and develop real friendships with your fellow Chirps. An additional method of building followers is to list your Christian Chirp link everywhere you can. Example:

Follow Me On Christian Chirp http://www.christianchirp.com/jameslparis

This can be added as a 'signature' to your e mails. Here is how to automatically have this inserted in your messages. How to create an e mail signature http://office.microsoft.com/en-us/help/HP052761261033.aspx Add this to Facebook, MySpace, Squidoo, Linked In, Add it everywhere.

# **More Ways To Get Followers:**

Add a widget to your webpage or blog. Click on "settings" and then on "my stickers". This will give you the code that you can copy and paste into your own website or blog to show your chirps in real time. This is a great way to get more followers and also help us to grow our community.

#### **How do I design my layout?**

Click on "settings" and then on "my layout". Add your own pictures, be creative, and have fun.

#### **I canít post. what is happening?**

1. Be sure your username is one word. Example jameslparis not james l paris. If you do not have a one word username, your chirps will not be posted.

- 2. Try changing browsers. Christian Chirp is optimized for Mozilla Firefox.
- 3. Clear cahe, and if necessary reboot your computer.

4. In @ replies an apostrophe may block your post. We are working on this issue. So instead of writing "don't" use "do not" for now.

#### **How do I follow people?**

1. Click on their name.

2. Look on the right panel and select "add as friend"

3. After you a logged in, go to "My Panel" you will see a link to your followers on the right of your screen. You can scroll through them and follow them back (creating *mutuality*). It is customary to follow in return if someone is following you. So, it would be a good thing to check your follower list each day so you can be a good fellow chirper and follow back.

#### **Can I access Christian Chirp on my mobile device?**

Yes, the site works well with mobile browsers. We will be adding SMS functionality soon. For now, you can use just about any mobile phone or device that has a browser and Internet service. If you plan on doing this frequently, you should ask about an unlimited data plan from your provider. Don't end up with a \$1,000 cell phone bill! Most providers offer unlimited Internet for about \$20 per month.

#### **Where do I get a custom avatar?**

Do you want a cartoon version of yourself? You can order one for about \$10 from www.cartoonme.com This is where I got mine.

# **How Do I Integrate With Twitter?**

Perhaps the coolest part of Christian Chirp is that fact that you no longer have to use Twitter. **Every chirp automatically becomes a Tweet and is sent to your Twitter <u>feed!</u>** To activate this feature, go to "settings" and then "my Twitter account. Fill in your information and you are done!

## **When I join Christian Chirp do I lose my Twitter following?**

No. You keep your Twitter following and they keep getting your updates just as usual. Remember, every chirp automatically becomes a tweet. While we would love it if your fellow tweets decided to move over to Christian Chirp, they can stay right where they are and still get your updates with no problem.

#### **Can I integrate with Facebook, and other social networking sites?**

Yes you can. This can be done by using any Twitter app that will update to Facebook or the app you want to integrate. Since every chirp automatically becomes a tweet, this works seamlessly. Click here for some applications to consider.

# **I want to learn how to make money working online. I love this stuff, any ideas for me?**

I offer ten free lessons on how to get started with your own online business. This also includes a free ticket for a one hour live training. Once you build a following on Christian Chirp, your followers will frequent your website. I can teach you how to make money just by getting people to visit your website - even if they don't buy anything!

One More thing (isn't there always)... Please visit my website

#### www.ChristianMoney.com

This is how I earn my full time living. This is what is funding the expenses of Christian Chirp right now until we land some sponsors.

May God Bless you and bless our new adventure together!

**Follow Me On Christian Chirp http://www.ChristianChirp.com/jameslparis**

The first post was made by me on October 31, 2009 "One small chirp for a man, one giant chirp for mankind"